# Photoshop Elements 101 **By**

**Bill Munch**

There will be two additional lectures in the future on Light Room and Photoshop, so I do not want to go into how to use Photoshop. But rather the fundamentals of Adobe Photoshop Elements. With these fundamentals you will be able to use any of the Adobe post processing software.

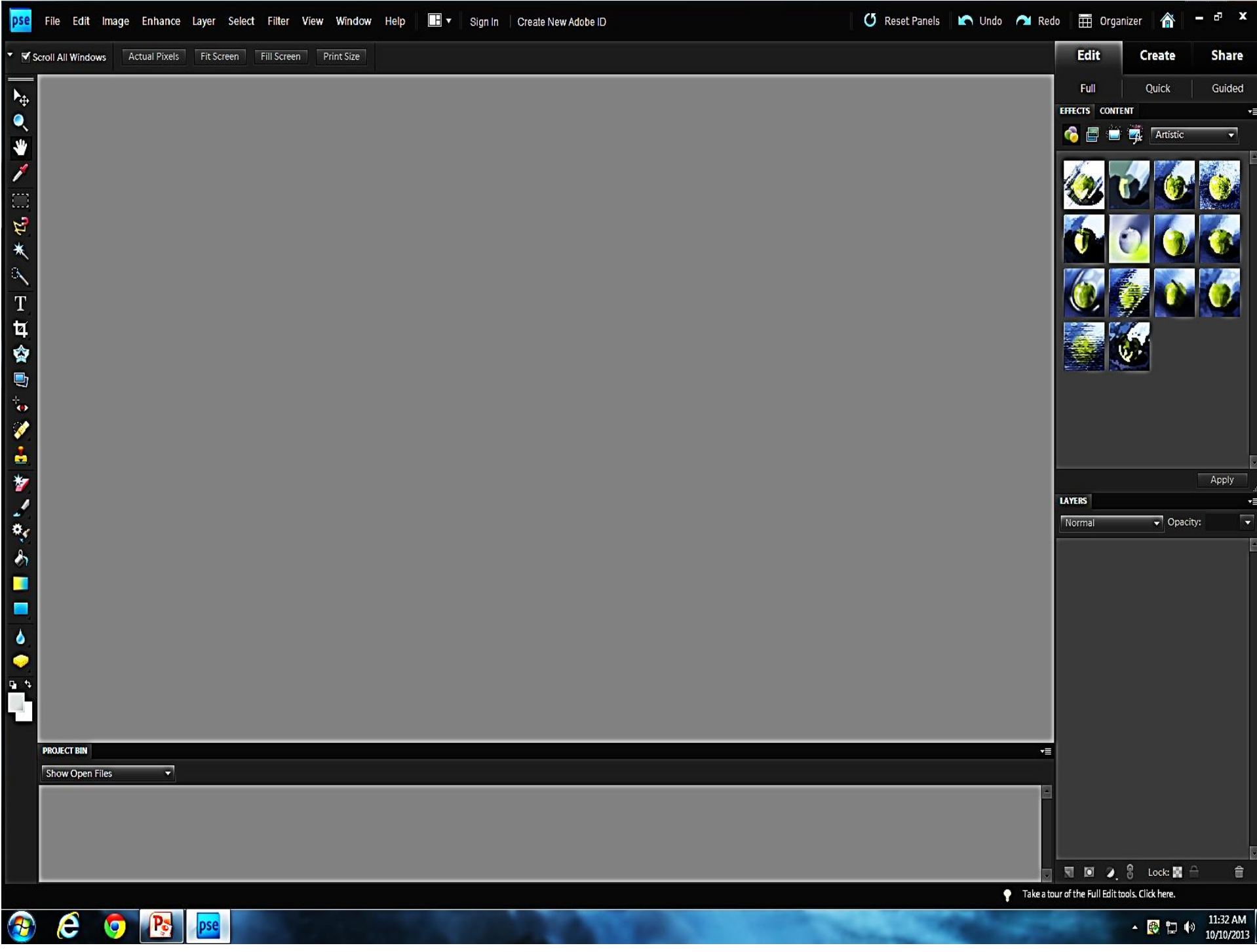

#### **Tool Menus**

The tool menu is across the top of the screen. The tool menus is just like the tool bar on any software that you might already have on your PC or Mac.

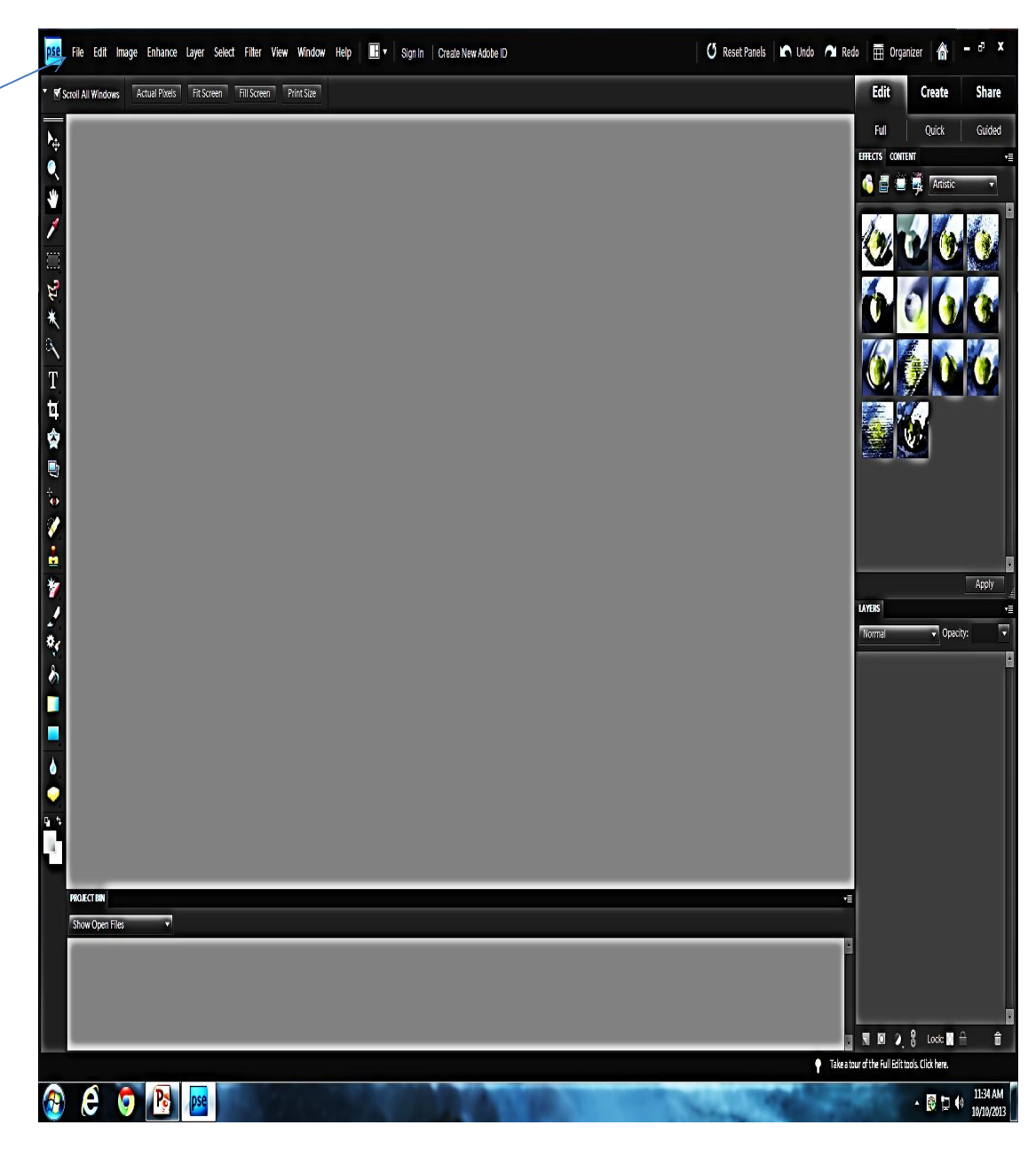

## **File Menu**

As you can see the file menu is similar to the file tab on many software's, just tailored to Photoshop.

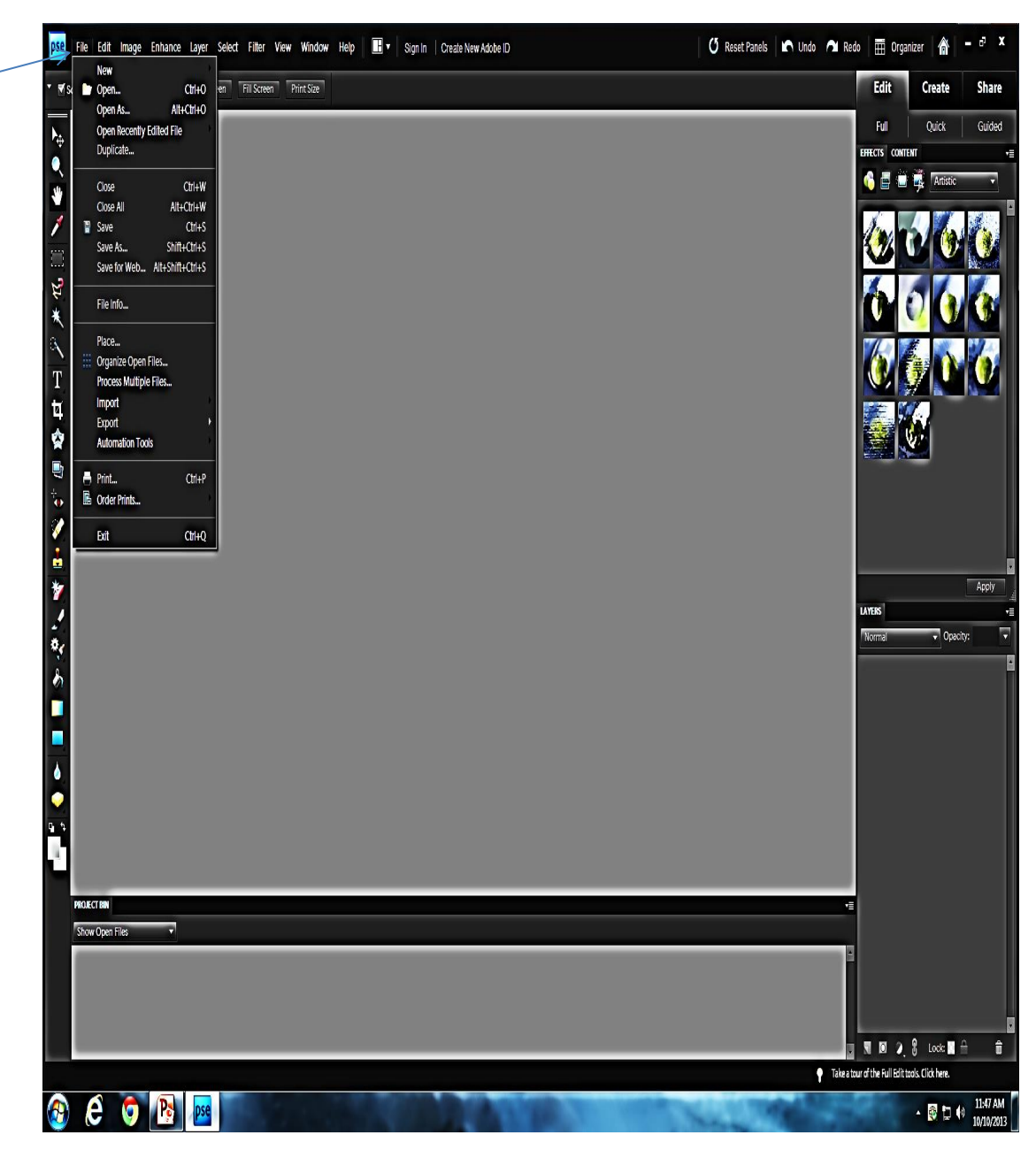

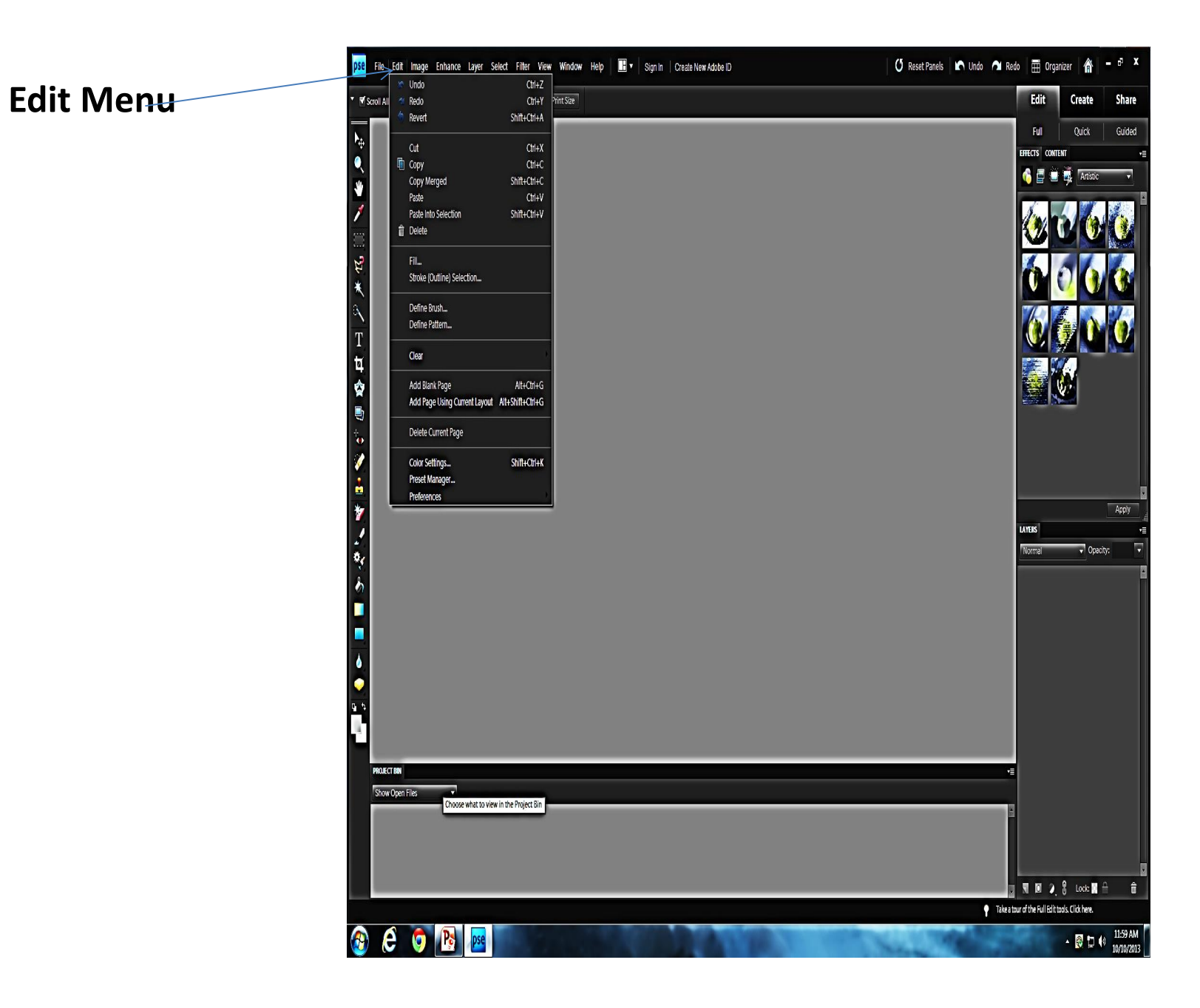

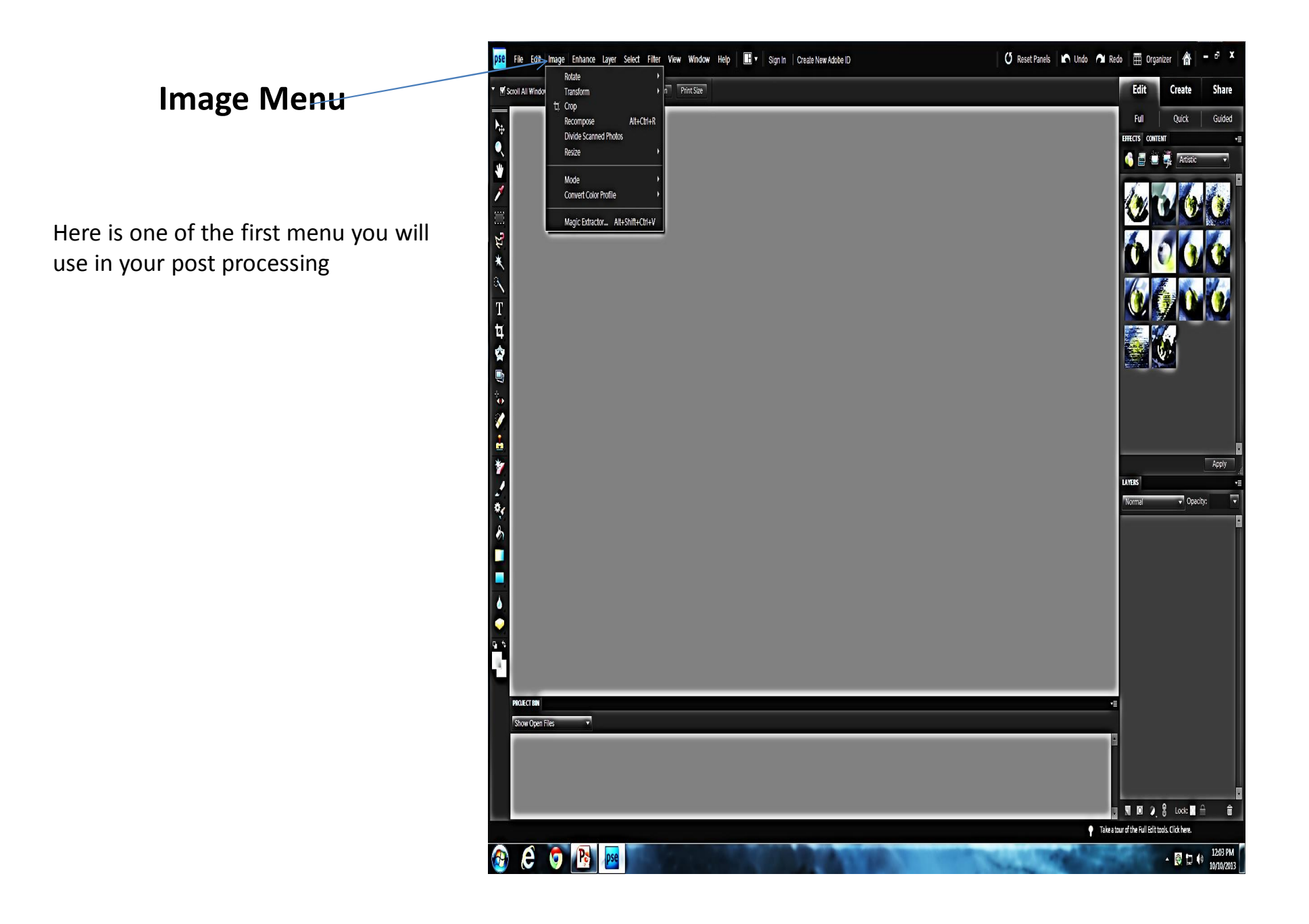

## **Enhance Menu**

This menu allows you to manipulate you photo

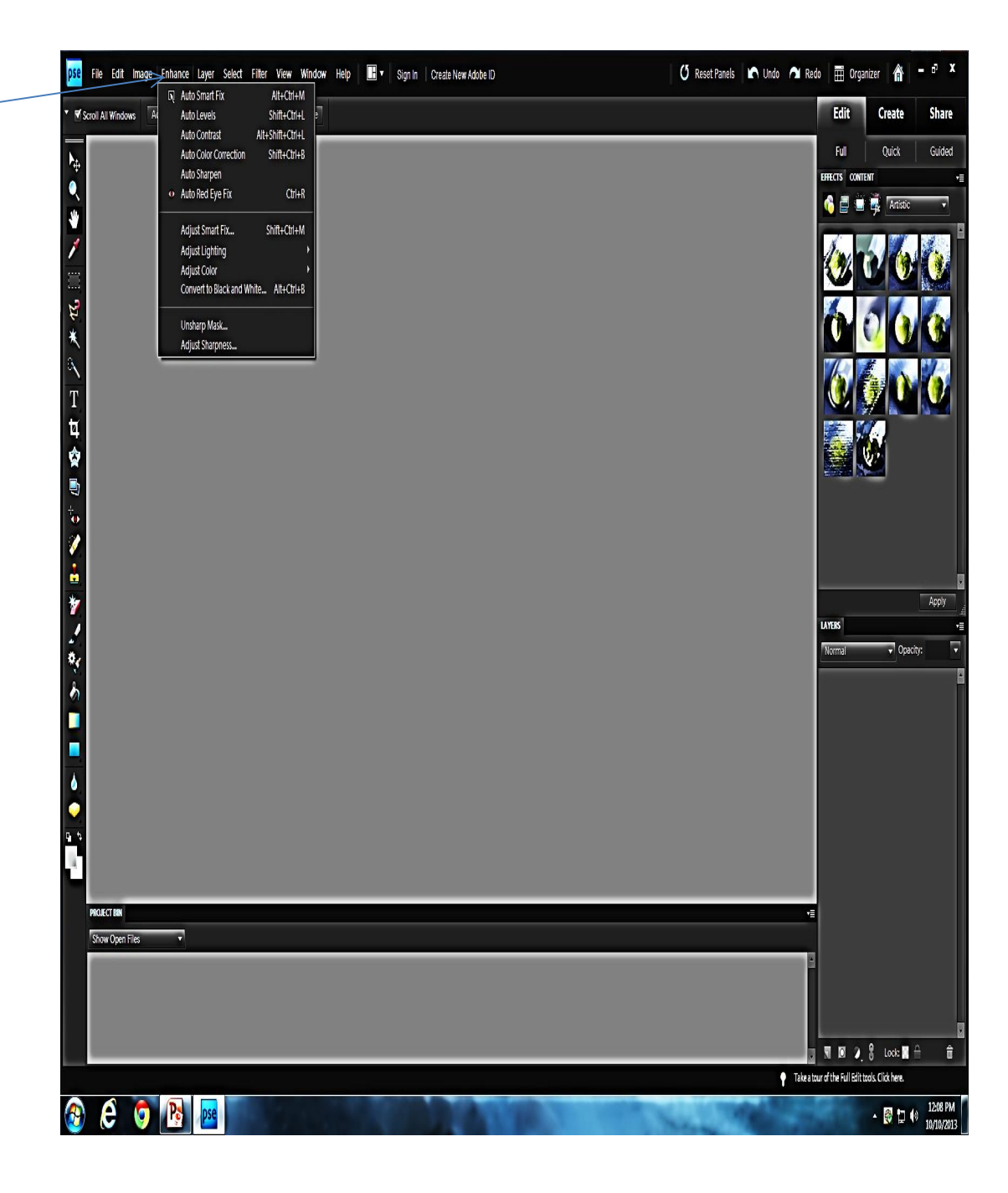

#### **Layer Menu**

The Layer menu is the most important tab in Photoshop. By using this tab on all photo's mainly the duplicate layer, you always edit or enhance the duplicate layer or layers and not your original photo.

Photoshop layers are like sheets of stacked transparent papers. You can see through transparent areas of a layer to the layers below. You move a layer to position the content on the layer. You can also change the opacity of a layer to make content partially transparent

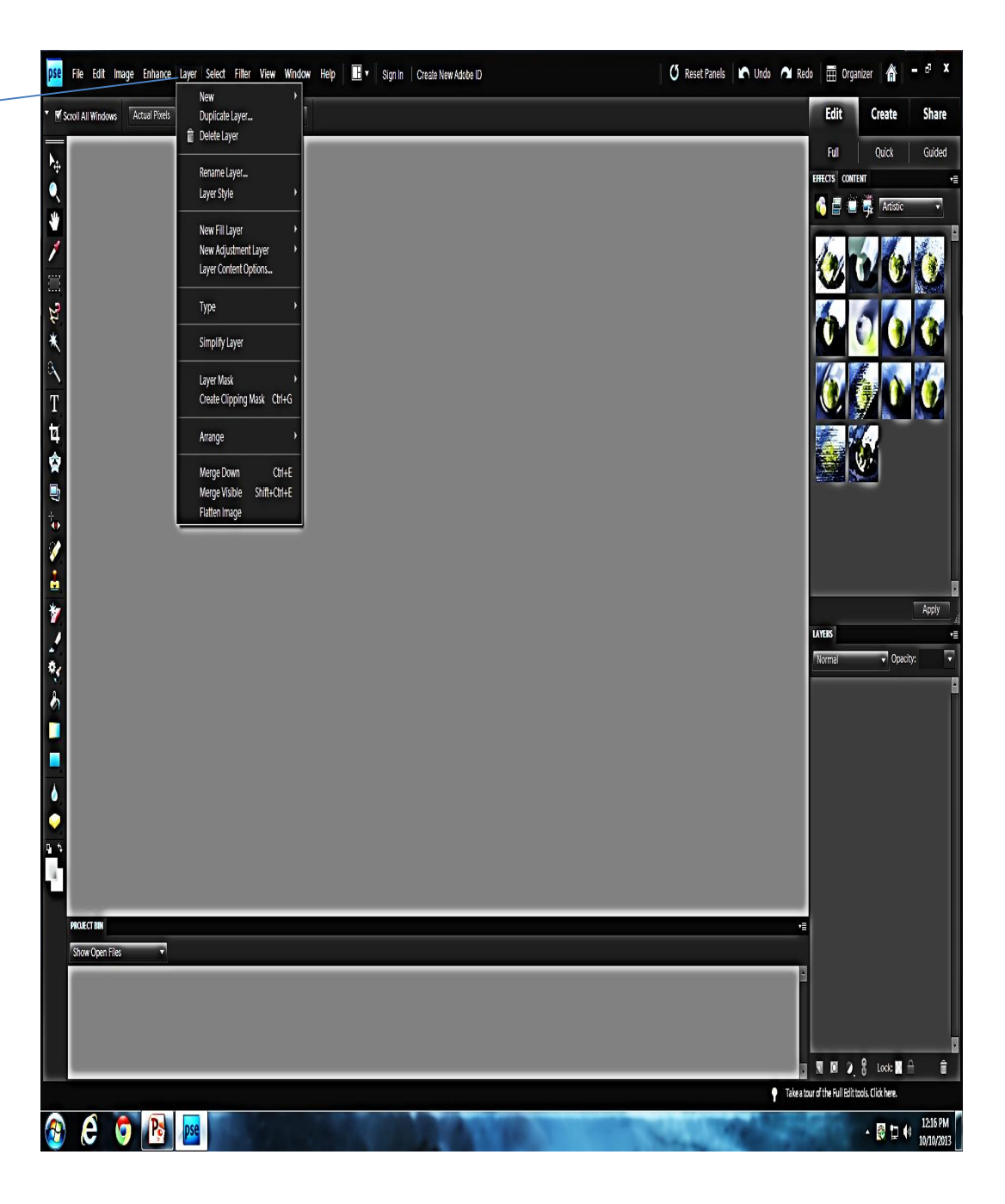

#### **Select Menu**

The select tab allows you to choose something in your photo or a layer or layers that you want to edit or enhance. The select tab also allow you to feather or refine edges

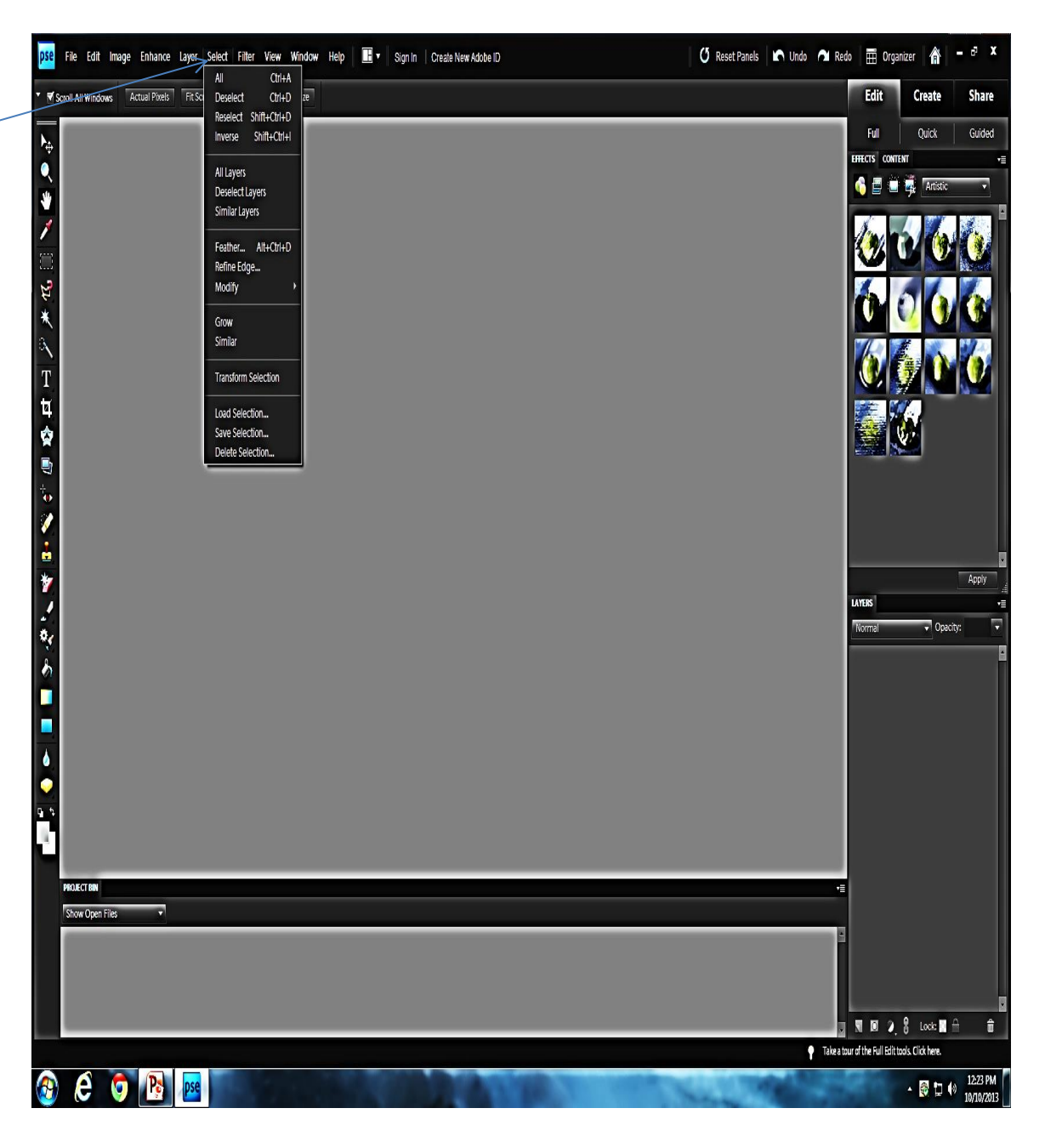

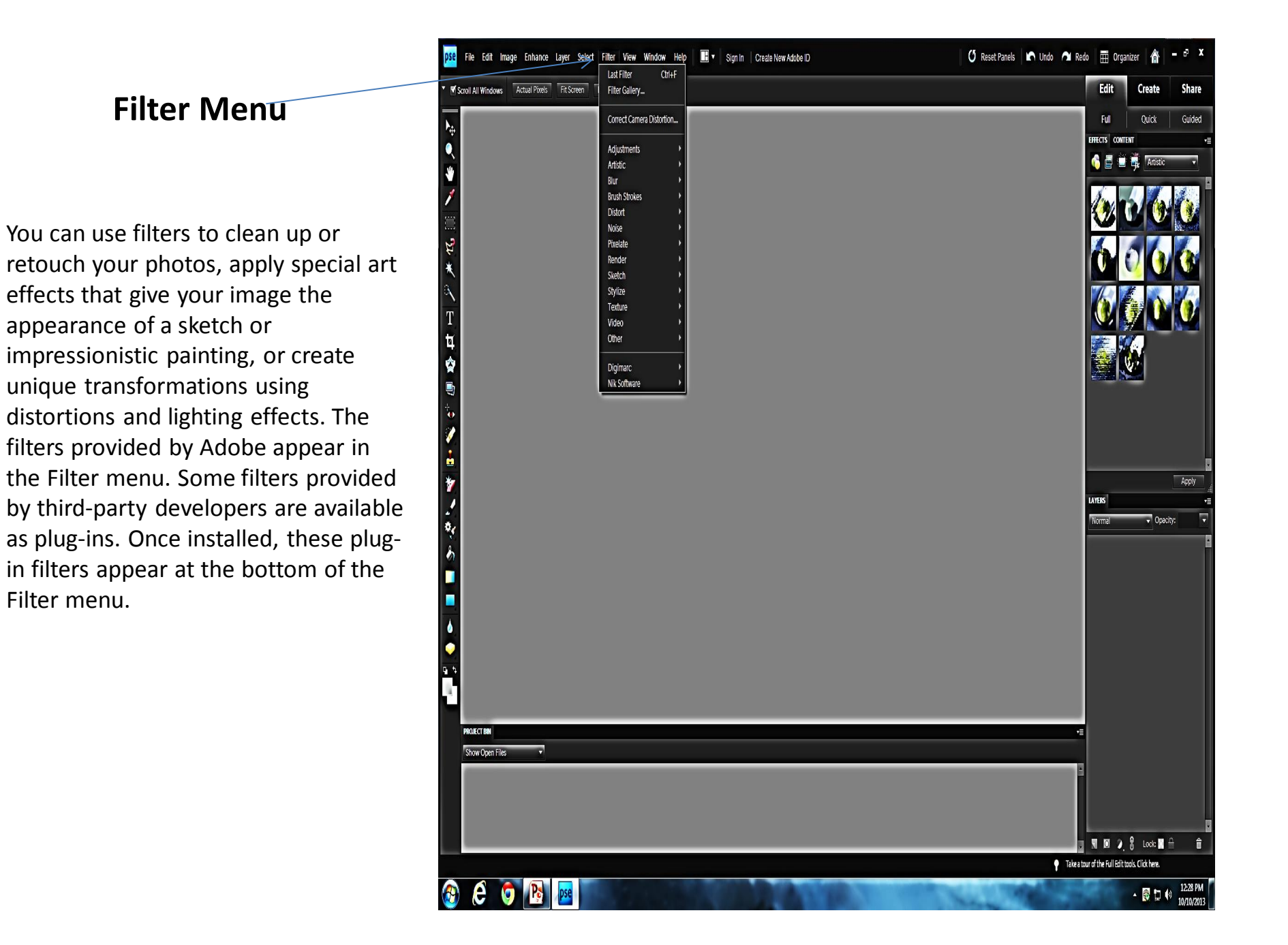

# **Left side of screen is the Tool Box**

The toolbox contains the main tools for working on images. Click any tool to select and use it.

A small arrow next to a tool in the toolbox indicates that the tool also has additional options available. In Photoshop, click and hold your mouse on a tool to see its options.

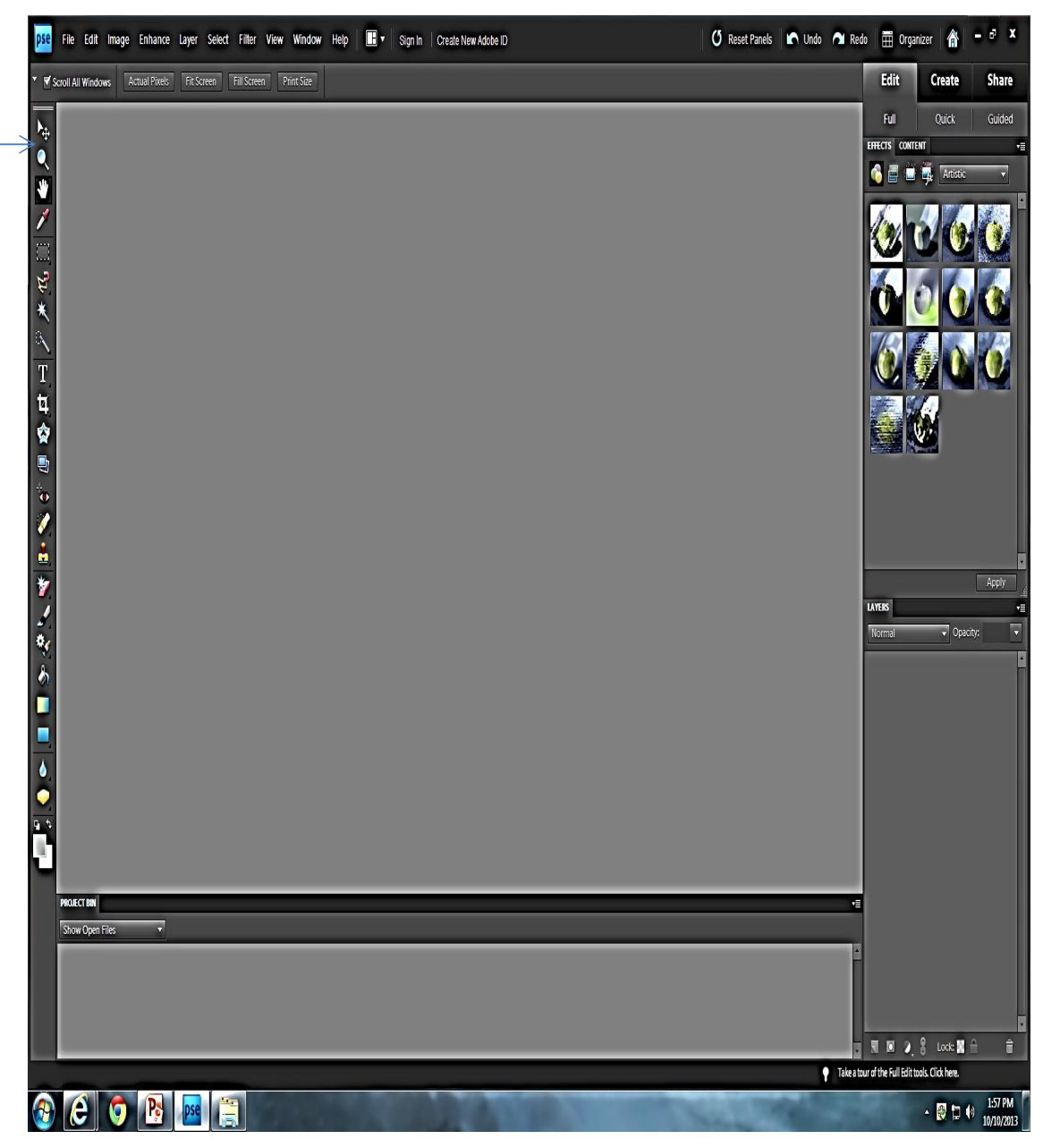

**A small arrow next to a tool in the toolbox indicates that the tool also has additional options available. In Photoshop, click and hold your mouse on a tool to see its options.**

This is just one sample of what the drop down boxes looks like

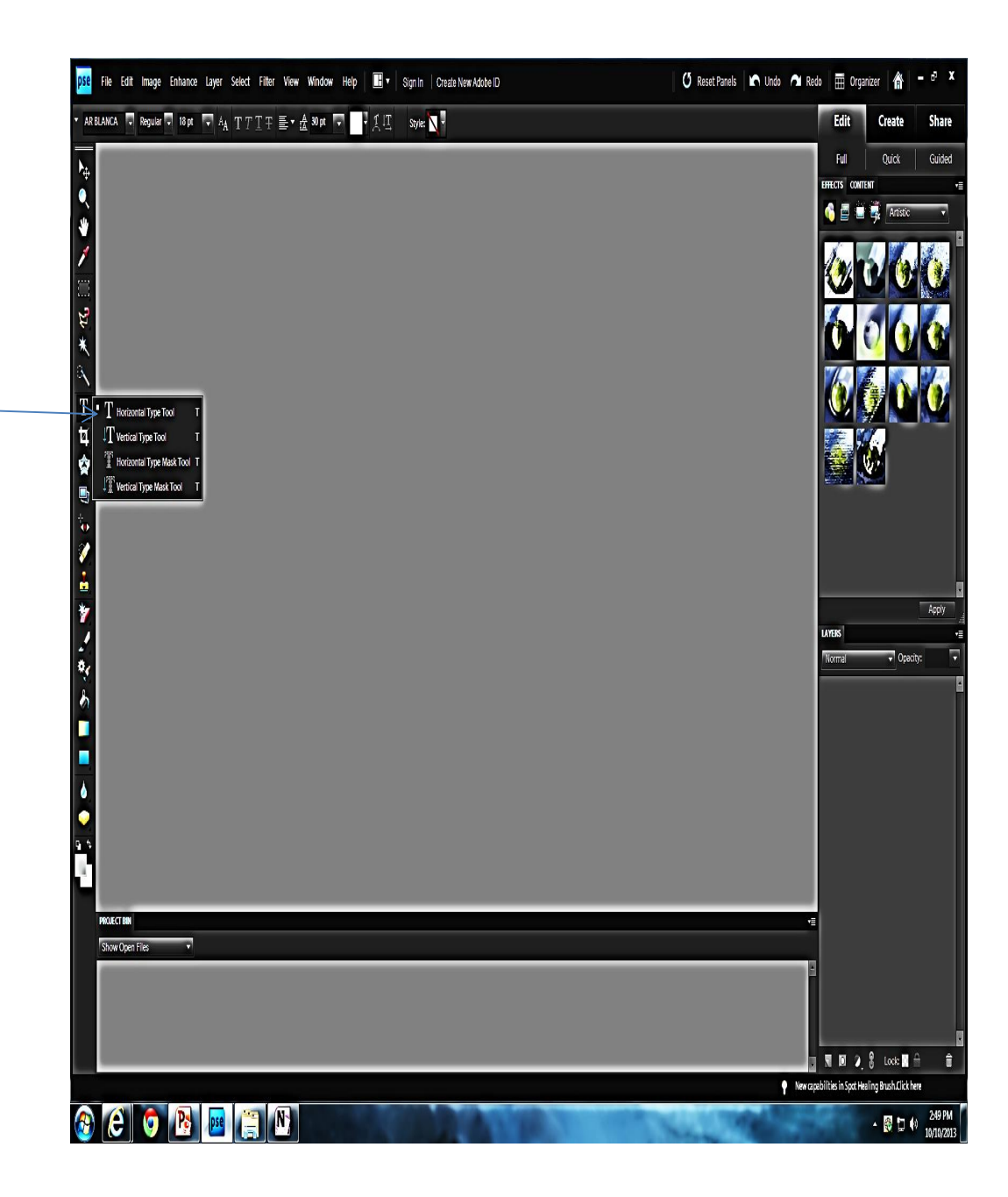

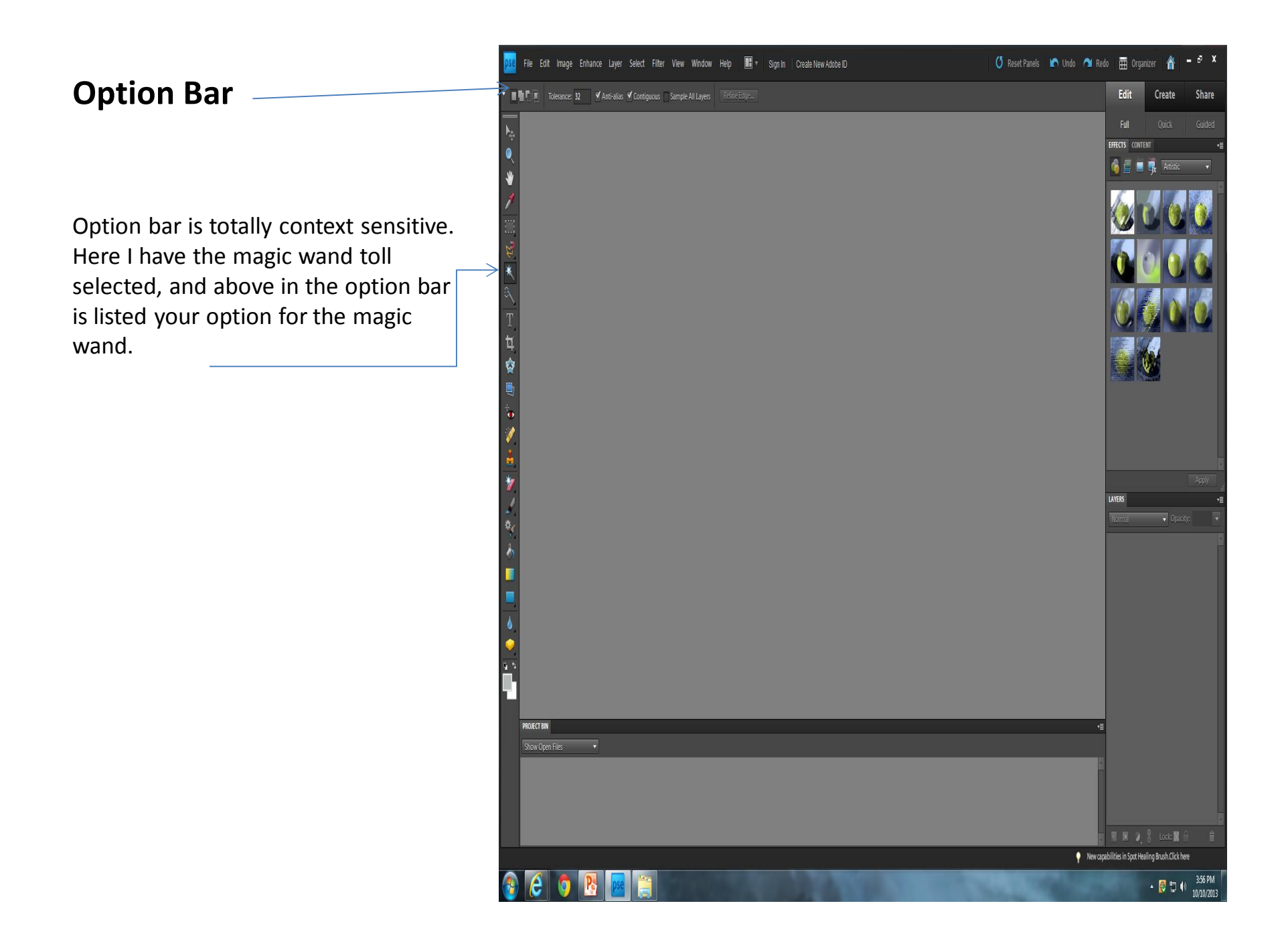

![](_page_14_Picture_0.jpeg)

#### **Tool Box Over View**

This over view brakes down what each tool box icon is used for.

![](_page_15_Figure_2.jpeg)

![](_page_16_Figure_0.jpeg)

# The End

![](_page_17_Figure_1.jpeg)